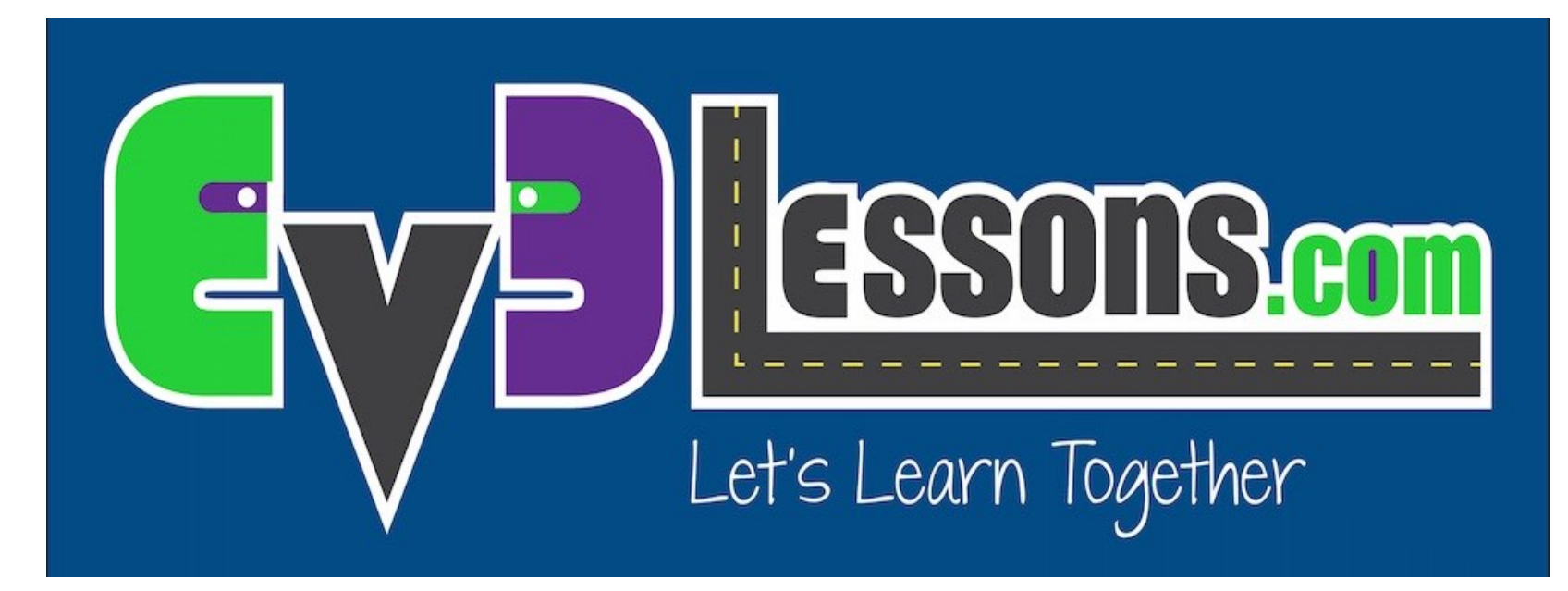

#### Moviéndose derecho (NXT)

By Sanjay and Arvind Seshan

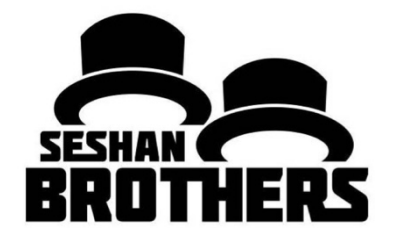

LECCIONES DE PROGRAMACIÓN PARA PRINCIPIANTES

## OBJETIVOS DE LA LECCIÓN

- **1. Aprender como hacer que su robot se mueva hacia adelante y hacia atrás**
- **2. Aprender como usar el bloque de "Mover la dirección" (Move Steering)**
- **3. Aprender a leer los valores de los sensores utilizando Port View**

## BLOQUE DE MOVER LA DIRECCIÓN "MOVE STEERING"

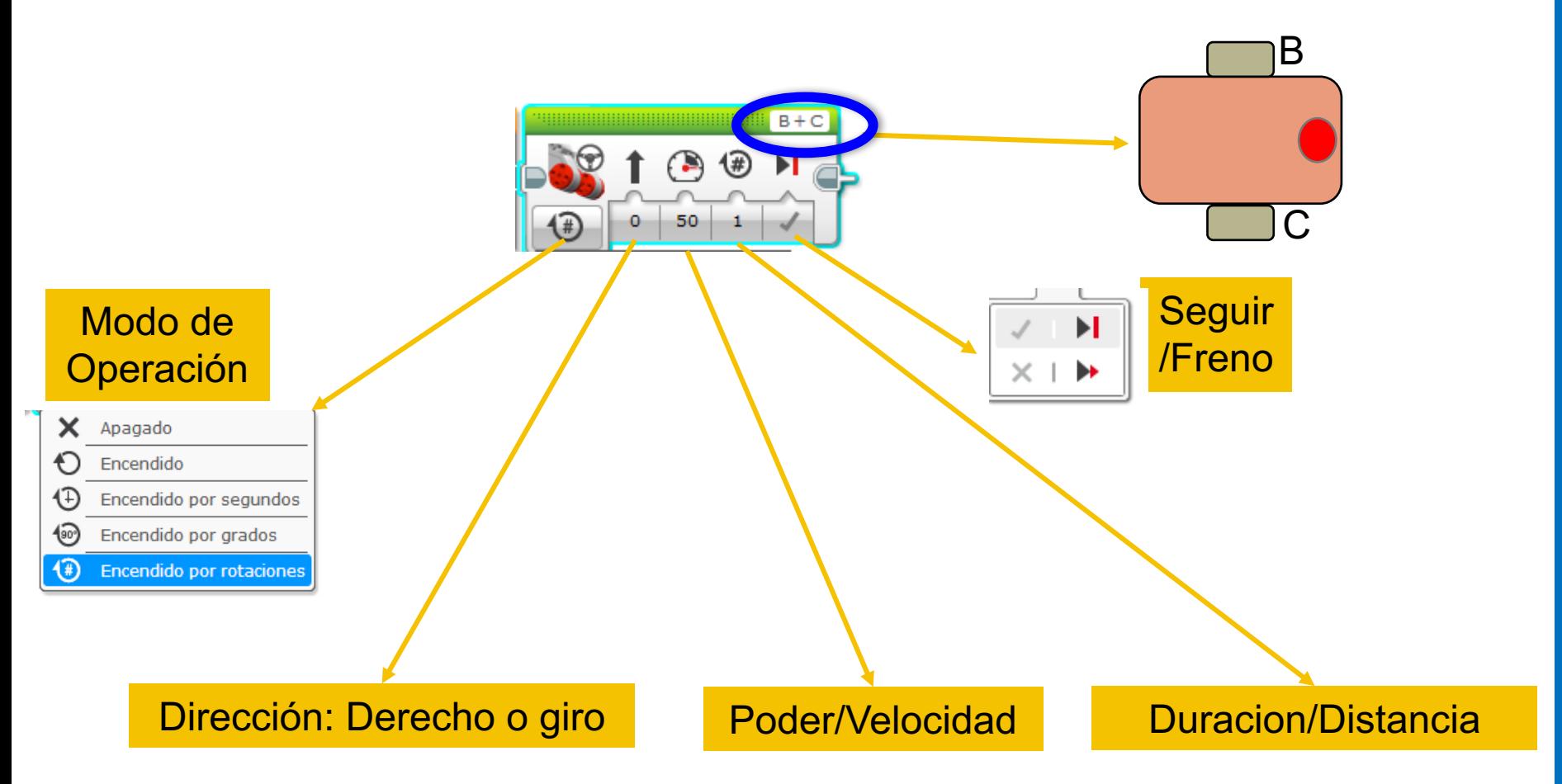

## PODER NEGATIVO Y POSITIVO: RETROCEDER Y AVANZAR

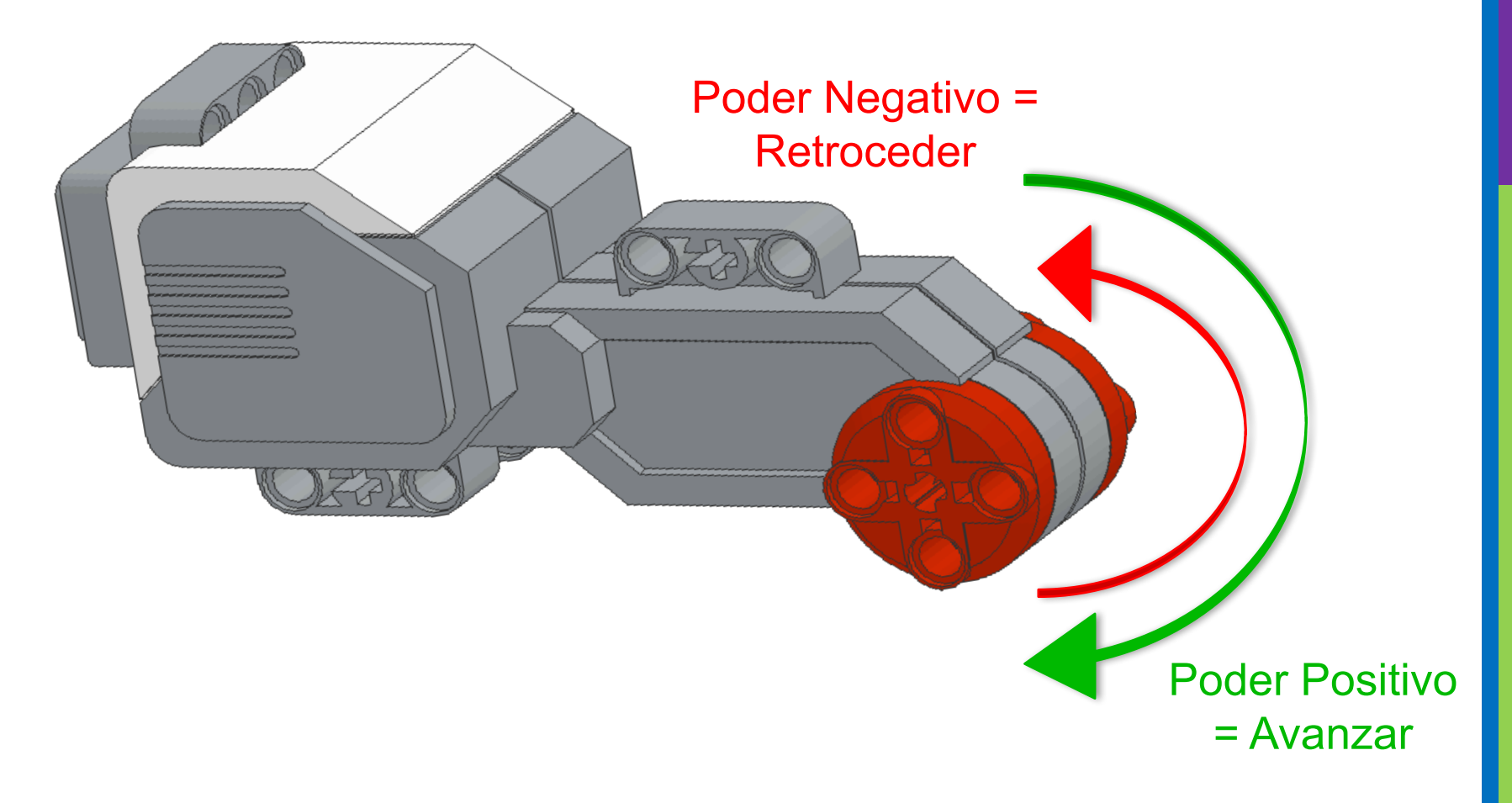

# ¿CÓMO MOVERSE HACIA ADELANTE?

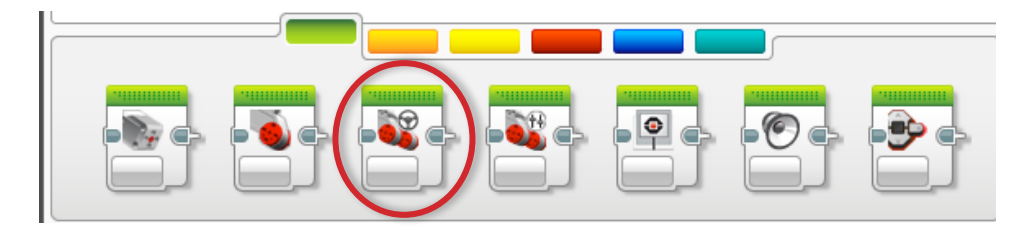

PASO 1: Ventana de bloque verde, selecciona y arrastra el bloque de Mover la dirección hasta el área de programación.

PASO 2: Suéltalo al lado del bloque de inicio (Flecha verde).

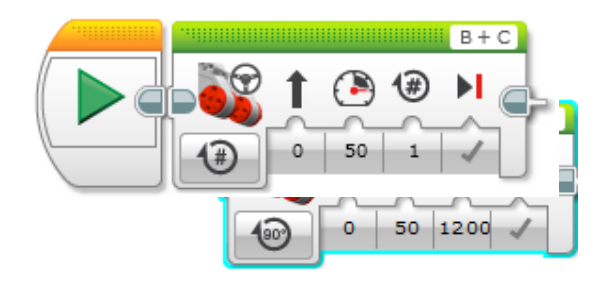

## DESAFÍO 1: MOVERSE HACIA ADELANTE (3 SEGUNDOS)

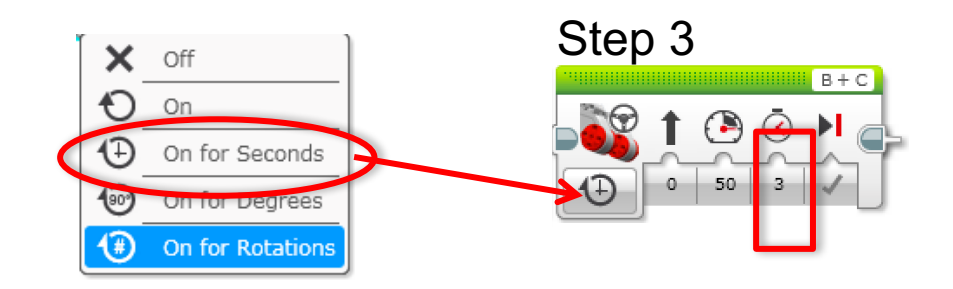

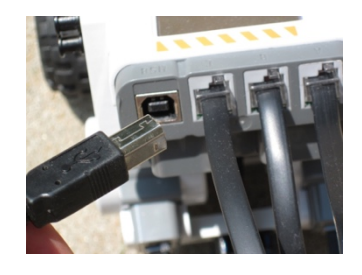

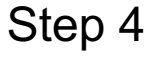

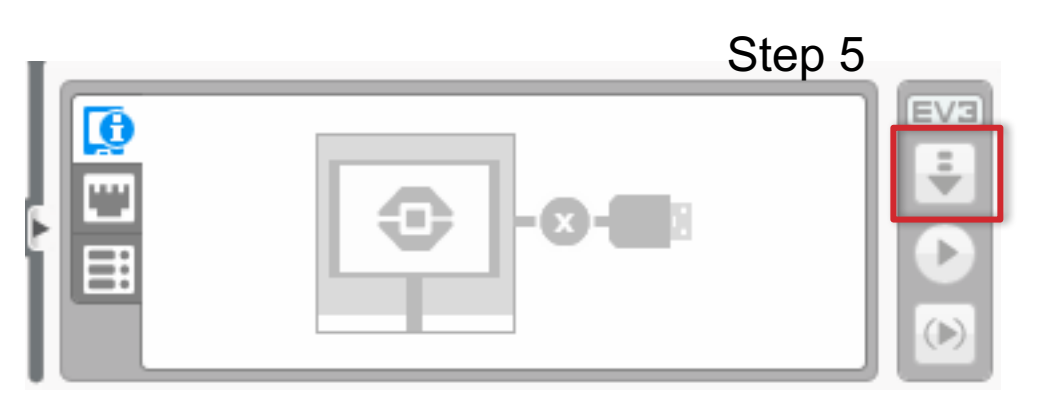

PASO 1: Ventana de bloque verde, selecciona y arrastra el bloque de Move Steering hasta el área de programación.

PASO 2: Suéltalo al lado del bloque de inicio (Flecha verde).

PASO 3: Selecciona Opciones. Mover "3 Segundos"

PASO 4: Conectar el NXT a su laptop a través del cable USB

PASO 5: Descargar al NXT

### INSRUCCIONES DEL MAESTRO

- **Divide la clase en grupos según sea necesario**
- **Dale a cada equipo una copia de la hoja de trabajo desafío de Moviéndose derecho**
- **Los detalles del desafío están en la diapositiva 8**
- **Discusión en la Diapositiva 9**
- **La solución la diapositiva 10**
- **Una mejor manera en la diapositiva 11**

### MOVIÉNDOSE DERECHO: SEGUNDOS VS. GRADOS VS. ROTACIONES

**DESAFIO: Mueve su robot hacia adelante desde la línea de inicio hasta la meta (1) y de vuelta al inicio (2).**

**Intenta los modos de SEGUNDOS, GRADOS o ROTACIONES y ajusta la duración/distancia**

**Intenta diferentes velocidades**

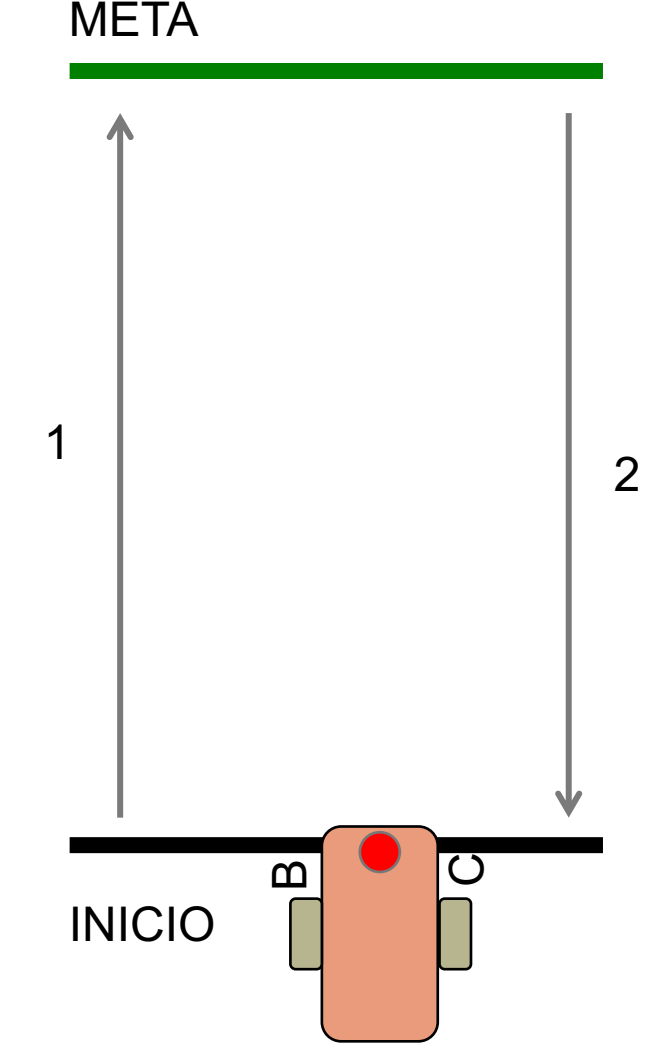

## DISCUSIÓN DE MOVIÉNDOSE DERECHO

#### **¿Adivinaste y comprobaste mucho?**

Sí. La programación con segundos, rotaciones y grados usando la conjetura y la comprobación toma mucho tiempo y esfuerzo.

### **¿Acaso cambiar la velocidad importa?**

Sí. Cuando se mueve en segundos, su velocidad será importante.

#### **¿Crees que el tamaño de la rueda importa?¿Por qué?**

El tamaño de la rueda afecta a los grados/rotaciones.

#### **¿Crees que el nivel de batería importa?¿Por qué?**

Si, cuando se mueve con segundos. El nivel de la batería puede cambiar su potencia(velocidad).

### LA SOLUCION DEL RETO

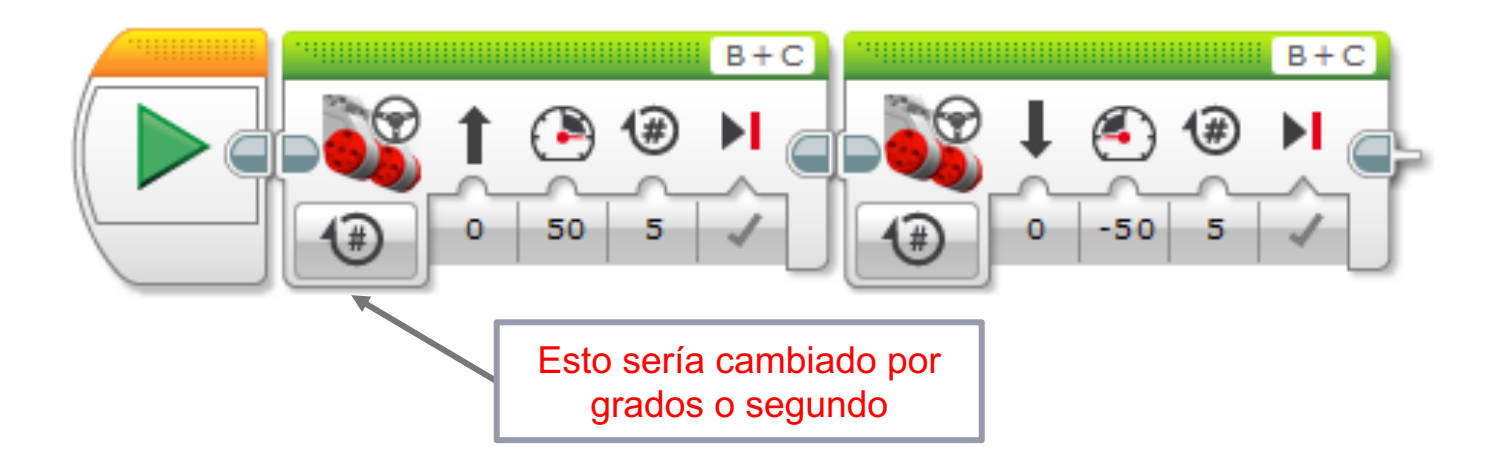

• **Hay una mejor manera (ve a la diapositiva 11) para resolver este desafío**

## SOLUCIÓN: USANDO VIEW

- **Intenta "View" en el bloque "Brick"**
	- Refiérase a la Lección Port View en EV3Lessons.com.
- **Mueva su robot con la mano desde la línea de inicio hasta la Meta.** 
	- Lea cuántos grados movió su robot.
	- Utilice este número en el Bloque de Dirección Mover para mover la distancia correcta.

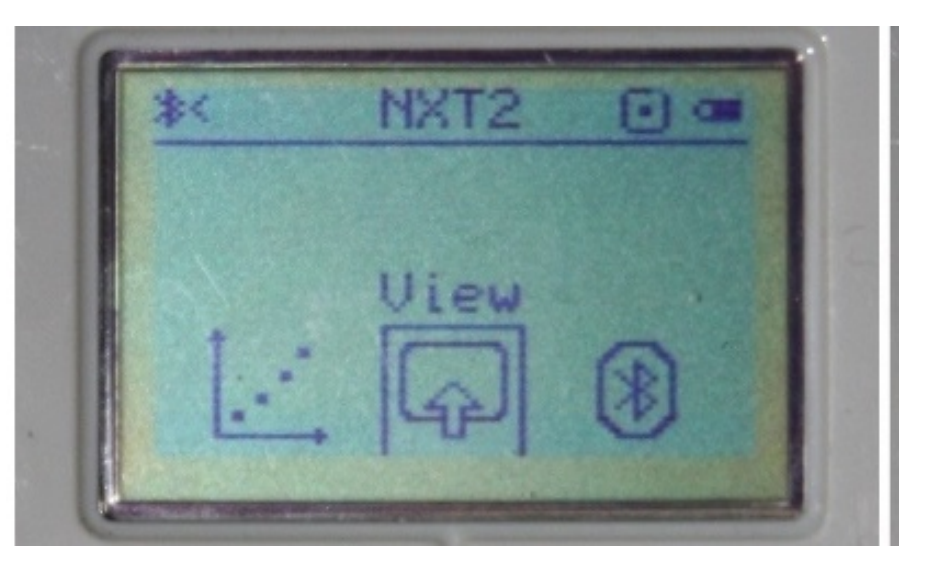

### CREDITOS

- **Este tutorial fue creado por Sanjay Seshan and Arvind Seshan**
- **Traducida por: Ian De La Garza Team: Voltec Robotics 6647**
- **Mas lecciones disponibles en www.ev3lessons.com**

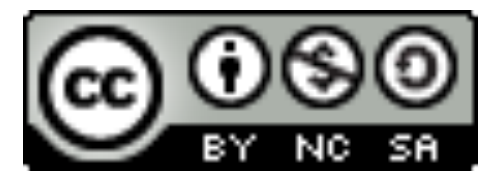

Esta obra obtiene su licencia bajo Creative Commons Attribution-NonCommercial-ShareAlike 4.0 International License.